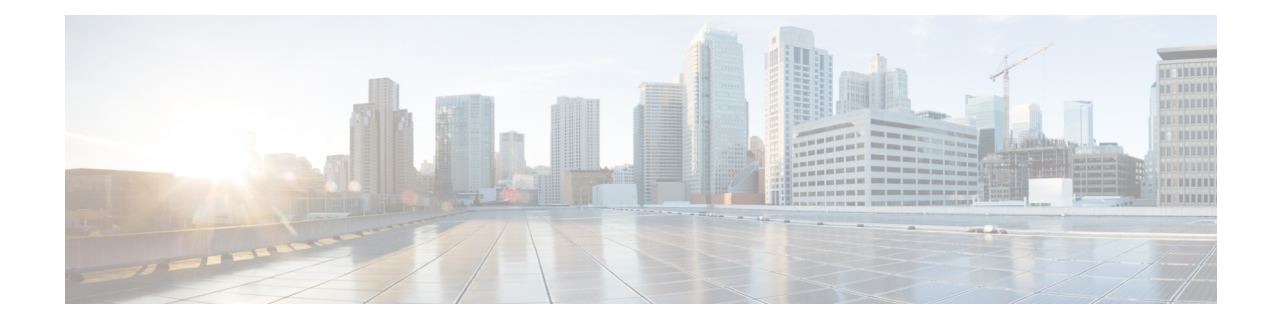

# **Cisco Web** セキュリティアプライアンス向 け **AsyncOS API** の概要

Cisco Web セキュリティアプライアンス向け AsyncOS API (または AsyncOS API) は Representational State Transfer(REST)ベースの一連の操作で、Web セキュリティ アプライア ンスレポート、レポートカウンタ、トラッキングへのセキュアで認証済みのアクセスを提供し ます。API を使用して、Web セキュリティアプライアンスのレポートおよびトラッキングデー タを取得できます。このリリースでは、設定情報をクエリできます。

(注)

シスコのコンテンツセキュリティ管理アプライアンスと REST API を使用して、Web セキュリ ティアプライアンスを設定できます。両方の方法を使用して Web セキュリティアプライアン スを設定すると、以前の方法で行った設定が上書きされます。

この章は、次の項で構成されています。

- AsyncOS API [使用の前提条件](#page-0-0) (1 ページ)
- AsyncOS API [の有効化](#page-1-0) (2 ページ)
- AsyncOS API [との安全な通信](#page-2-0) (3 ページ)
- AsyncOS API [の認証と認可](#page-2-1) (3 ページ)
- AsyncOS API [の要求と応答](#page-5-0) (6 ページ)
- [AsyncOS](#page-8-0) API 機能 (9 ページ)

## <span id="page-0-0"></span>**AsyncOS API** 使用の前提条件

AsyncOS API を使用するには、次の知識が必要です。

- HTTP。API トランザクションに使用されるプロトコル。TLS 経由で保護された通信。
- JavaScript Object Notation (JSON)。API がリソースの表記作成に使用。
- JSON Web Token $(JWT)$ 。
- cURL など、HTTP や HTTPS を使用して AsyncOS API に対して要求の開始と応答の受信を 行うクライアントまたはプログラミングライブラリ。クライアントまたはプログラミング ライブラリは、APIからの応答を解釈できるようにJSONをサポートする必要があります。
- AsyncOS APIへのアクセスの許可。認可 (5[ページ\)](#page-4-0)を参照してください。
- Web インターフェイスまたは CLI を使用して有効化されている AsyncOS API。[AsyncOS](#page-1-0) API [の有効化](#page-1-0) (2 ページ) を参照してください。

## <span id="page-1-0"></span>**AsyncOS API** の有効化

#### はじめる前に

CLI で interfaceconfig コマンドにアクセスできることを確認します。CLI へのアクセスが許 可されるのは管理者、電子メール管理者、クラウド管理者、およびオペレータのみです。

CLI で interfaceconfig コマンドを使用すると、AsyncOS API を有効にできます。

- ステップ **1** CLI にログインして interfaceconfig コマンドを実行します。
- ステップ2 編集するインターフェイスを選択します。
- ステップ **3** AsyncOS API(モニタリング)HTTP を有効にするための次の質問に回答します。
	- Do you want to enable AsyncOS API (Monitoring) HTTP on this interface? [Y]> Y を入力します。
	- Which port do you want to use for AsyncOS API (Monitoring) HTTP?[6080]> デフォルトのポート 6080 か定義するポートを入力します。

ステップ **4** AsyncOS API(モニタリング)HTTPS を有効にするための次の質問に回答します。

- Do you want to enable AsyncOS API (Monitoring) HTTPS on this interface? [Y]>  $Y \& \lambda \hbar \cup \ddot{x} \uparrow_{\circ}$
- Which port do you want to use for AsyncOS API (Monitoring) HTTPS?[6443]> デフォルトのポート 6443 か定義するポートを入力します。
- (注) AsyncOS API は HTTP / 1.1 を使用して通信します。

HTTPS を選択して、セキュア通信用に独自の証明書を使用する場合は、AsyncOS API [との安全な通信](#page-2-0) ( 3 [ページ\)](#page-2-0) を参照してください。

HTTPS は常に実稼働環境で使用することをお勧めします。API のトラブルシューティングおよび テストには、HTTP のみを使用します。 (注)

ステップ **5** 変更を確定します。

## <span id="page-2-0"></span>**AsyncOS API** との安全な通信

独自の証明書を使用してセキュア HTTP 経由で AsyncOS API と通信できます。

## 

- HTTPS およびセキュア通信用の独自の証明書を使用して Web インターフェイスをすでに起動 している場合は、この手順を実行しないでください。AsyncOSAPIは、HTTPS経由で通信する ため Web インターフェイスと同じ証明書を使用します。 (注)
- ステップ1 CLI で certconfig コマンドを使用して証明書を設定します。手順については、ユーザ ガイドまたはオンラ イン ヘルプを参照してください。
- ステップ **2** CLI で interfaceconfig コマンドを使用して、IP インターフェイスで使用する HTTPS 証明書を独自の証明 書に変更します。手順については、ユーザ ガイドまたはオンライン ヘルプを参照してください。
- <span id="page-2-1"></span>ステップ **3** 変更を送信し、保存します。

## **AsyncOS API** の認証と認可

このセクションでは、認証方式、APIにアクセスできるユーザロール、ユーザにアクセス可能 な API をクエリする方法について説明します。

- 認証 (3 [ページ\)](#page-2-2)
- 認可 (5 [ページ\)](#page-4-0)

### <span id="page-2-2"></span>認証

次の 2 つのいずれかの方法を使用すると、API へのクエリを認証できます。

- Base64エンコード形式で、APIへのすべての要求と一緒に、Webセキュリティアプライア ンスのユーザ名とパスワードを送信します。または
- ヘッダーにトークンキーを含む API 要求で JWT トークンを使用します。

アプライアンスのユーザ非アクティブ タイムアウトの設定は、JWT の有効期間に適用されま す。要求の認証ヘッダーに有効なログイン情報が含まれない場合、API は 401 エラーメッセー ジを送信します。base64 ライブラリを使用すると、クレデンシャルを base64 エンコード形式 に変換できます。

#### **JSON Web** トークンを使用した **API** クエリの認証

JSON Web トークン (JWT) を生成すると、API クエリで使用することができます。

```
\label{eq:1} \bigotimes_{\mathbb{Z}}% {\textstyle\bigoplus_{\mathbb{Z}}% {\textstyle\bigoplus_{\mathbb{Z}}}} \mathbb{Z}^{\textstyle\bigoplus_{\mathbb{Z}}% {\textstyle\bigoplus_{\mathbb{Z}}}} \mathbb{Z}^{\textstyle\bigoplus_{\mathbb{Z}}% {\textstyle\bigoplus_{\mathbb{Z}}}} \mathbb{Z}^{\textstyle\bigoplus_{\mathbb{Z}}% {\textstyle\bigoplus_{\mathbb{Z}}}} \mathbb{Z}^{\textstyle\bigoplus_{\mathbb{Z}}% {\textstyle\bigoplus_{\mathbb{Z}}% {\textstyle\bigoplus_{\mathbb{Z}}}} \mathbb{Z}^{\
```
(注)

アプライアンスのユーザ非アクティブ タイムアウトの設定は、JWT の有効期間に適用されま す。Web セキュリティアプライアンスは、その有効期間の JWT を含むすべての API クエリを チェックします。JWTの有効期間が5分以内の場合、タイムアウトになると、新しい更新JWT が応答ヘッダーと共に送信されます。API クエリでこの新しい更新 JWT を使用するか、新し い JWT を生成する必要があります。

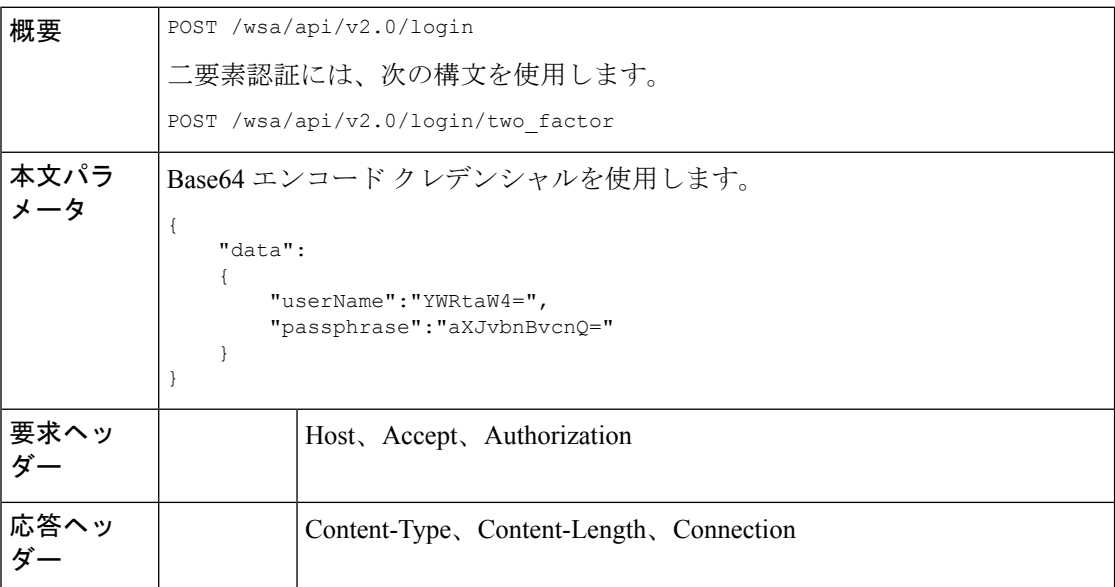

次の例では、Base64 エンコード クレデンシャルでログインし、JWT を生成するクエリを示し ます。

#### サンプル リクエスト

```
POST /wsa/api/v2.0/login
HTTP/1.1
Content-Type: application/json
cache-control: no-cache
User-Agent: curl/7.54.0
Accept: */*
Host: wsa.cisco.com:6080
accept-encoding: gzip, deflate
content-length: 95
Connection: keep-alive
{
    "data":
    {
        "userName":"YWRtaW4=",
        "passphrase":"aXJvbnBvcnQ="
    }
}
```
#### サンプル応答

```
HTTP/1.1 200 OK
Server: API/2.0
Date: Mon, 26 Nov 2018 07:22:47 GMT
Content-type: application/json
```

```
Content-Length: 618
Connection: close
Access-Control-Allow-Origin: *
Access-Control-Allow-Headers: content-type, jwttoken, mid, h, email
Access-Control-Allow-Credentials: true
Access-Control-Allow-Methods: GET, POST, DELETE, OPTIONS
Access-Control-Expose-Headers: Content-Disposition, jwtToken
{
    "data": {
        "userName": "admin",
        "is2FactorRedirectRequired": "false",
        "role": "Administrator",
        "email": [],
       "jwtToken": "eyJhbGciOiJIUzI1NiIsInR5cCI6IkpXVCJ9.eyJ1c2VyTmFtZSI6ImFkbWluIiwiaXM
        yRmFjdG9yQ2hlY2tSZXF1aXJlZCI6ZmFsc2UsImNvb2tpZSI6IlRucEZOVTFFWTNwTlZFMDlDanRMYVR
        oeENqdFpiV1J6VFVSQk5VMURNWGRpTWxGMVdUSnNlbGt5T0hWWk1qbDBUMnBaZDA5RVFUMEtcbk8xVkh
        PWHBrUnpGb1lteEtNV0p1VW5CaVYxVjJUbmswTUV4cVFUMEtPMVJVUlhkTlJsazNUVlJKZFUxRE5IZE1
       WRWw1VFdwek1FMXFcblNUVlNhazVDVDBWRk1rOUVaM2xTUlVreVRYcGtSazFwTVVSTlZFMHpUbFZXUjA1
    }
}
```
### <span id="page-4-0"></span>認可

AsyncOS API はロール ベースのシステムで、API クエリの範囲はユーザのロールごとに定義さ れています。次のロールを使用する Cisco Web セキュリティアプライアンスのユーザは、 AsyncOS API にアクセスできます。

- 管理者
- オペレータ
- 専門技術者
- 読み取り専用オペレータ
- ゲスト
- Web Administrator
- Web Policy Administrator
- URL フィルタリング管理者
- メール管理者
- ヘルプ デスク ユーザ

(注)

- 外部認証ユーザは API にアクセスできます。
	- また、管理者から委任されたカスタム ロールも API にアクセスできます。

## <span id="page-5-0"></span>**AsyncOS API** の要求と応答

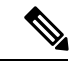

API の完全なリストについては、『*AsyncOS 12.5 API - Addendum to the Getting Started Guide for Cisco Web Security Appliances*』を参照してください。 (注)

### **AsyncOS API** 要求

API に対する要求には次の特性があります。

- 要求は HTTP または HTTPS 経由で送信されます。
- 各要求には、次の形式で有効な URI が含まれている必要があります。

http://{appliance}:{port}/wsa/api/v2.0/{resource}/{resource\_attributes} https://{appliance}:{port}/wsa/api/v2.0/{resource}/{resource\_attributes}

#### 引数の説明

• {appliance}:{port}

FQDN またはアプライアンスの IP アドレスと、アプライアンスが待機する TCP ポー ト番号です。

- {resource} レポート、トラッキング、隔離、設定、他のカウンタなど、アクセスしようとするリ ソースです。
- {resource\_attributes}

期間など、リソースでサポートされている属性です。

- 各要求には、ユーザクレデンシャルまたは有効な認証ヘッダーを含める必要があります。
- 各要求には、承認を設定する必要があります。

application/json

• HTTPS (独自の証明書を使用) 経由で送信された要求には、CA 証明書を含める必要があ ります。たとえば、cURL の場合、API 要求で CA 証明書を次のように指定することがで きます。

curl --cacert <ca cert.crt> -u"username:password" https://<fqdn>:<port>/wsa/api/v2.0/{resource}/{resource\_attributes}

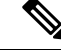

API要求では、大文字と小文字が区別され、このマニュアルで示すように入力する必要があり ます。 (注)

### **AsyncOS API** 応答

このセクションでは、応答の主要なコンポーネントとさまざまなHTTPエラーコードについて 説明します。

- [応答の主要なコンポーネント](#page-6-0) (7 ページ)
- HTTP [応答コード](#page-7-0) (8 ページ)

### <span id="page-6-0"></span>応答の主要なコンポーネント

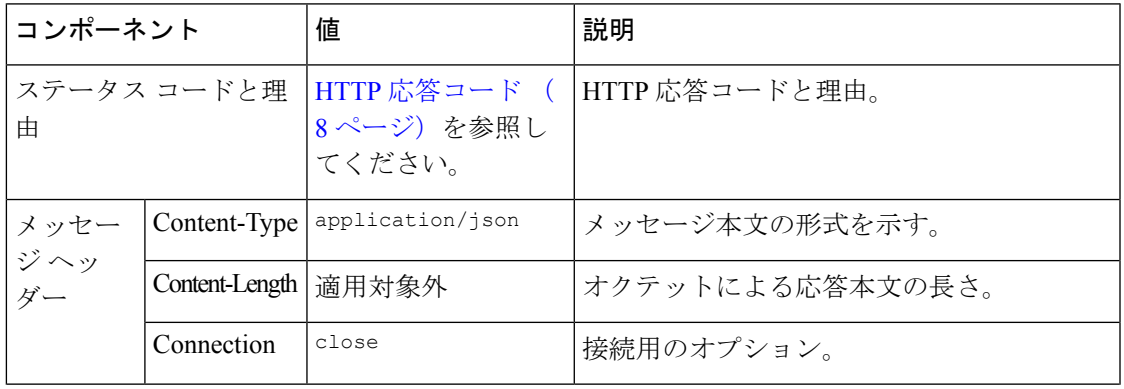

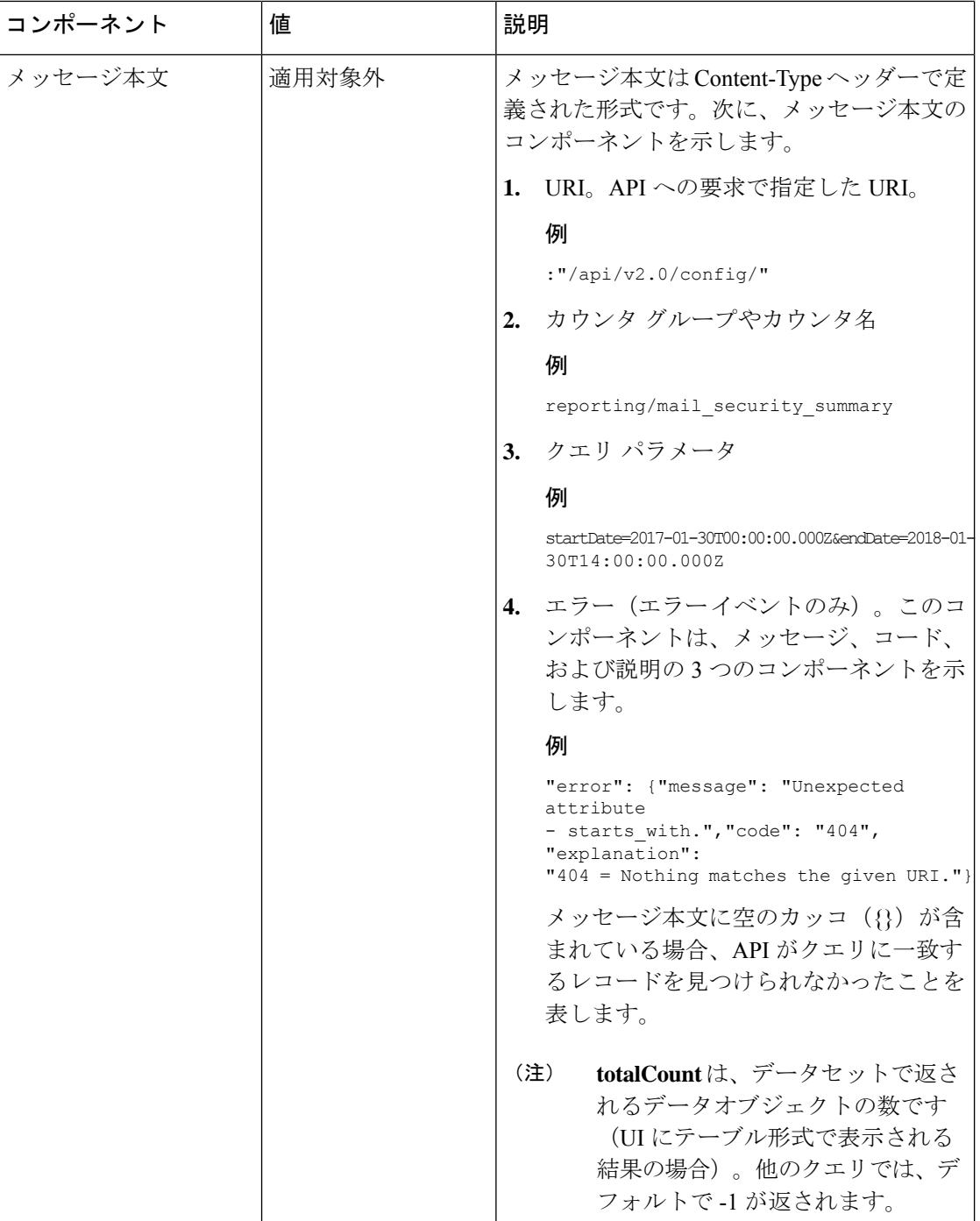

### <span id="page-7-0"></span>**HTTP** 応答コード

次に、AsyncOS API によって返される HTTP 応答コードのリストを示します。

• 200

• 202

- 300
- 301
- 307
- 400
- 401
- 403
- 404
- 406
- 413
- 414
- 500
- 501
- 503
- 505

これらの HTTP 応答コードの詳細については、次の RFC を参照してください。

- RFC1945
- RFC7231

## <span id="page-8-0"></span>**AsyncOS API** 機能

AsyncOS API を使用すると、次のカテゴリの情報を取得できます。

- [Web](b_WSA_API_12-5_Guide_chapter2.pdf#nameddest=unique_16) 用 API
- [汎用](b_WSA_API_12-5_Guide_chapter3.pdf#nameddest=unique_17) API

**AsyncOS API** 機能

I